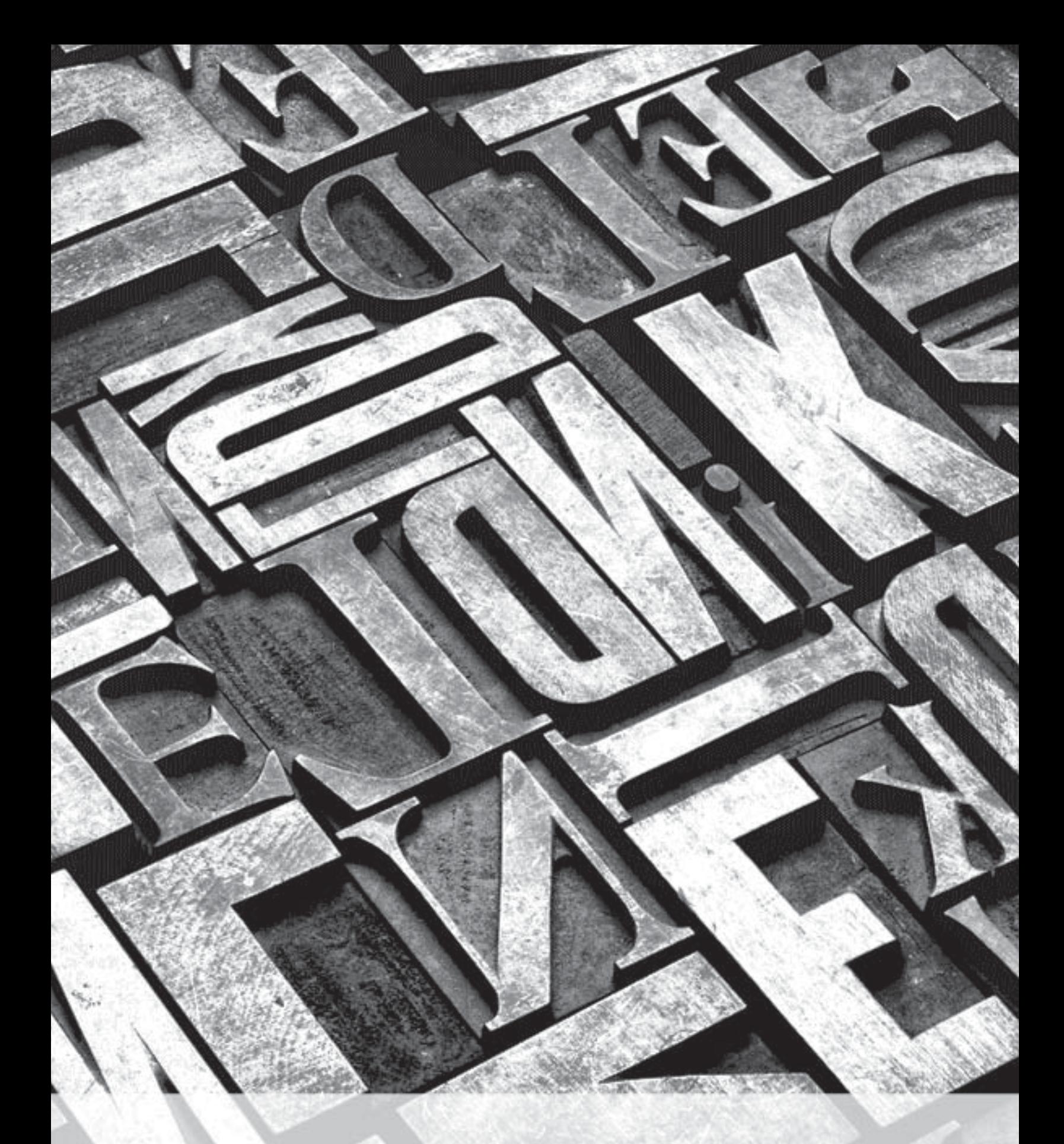

# Guide d'utilisation Kindle

# **Table des matières**

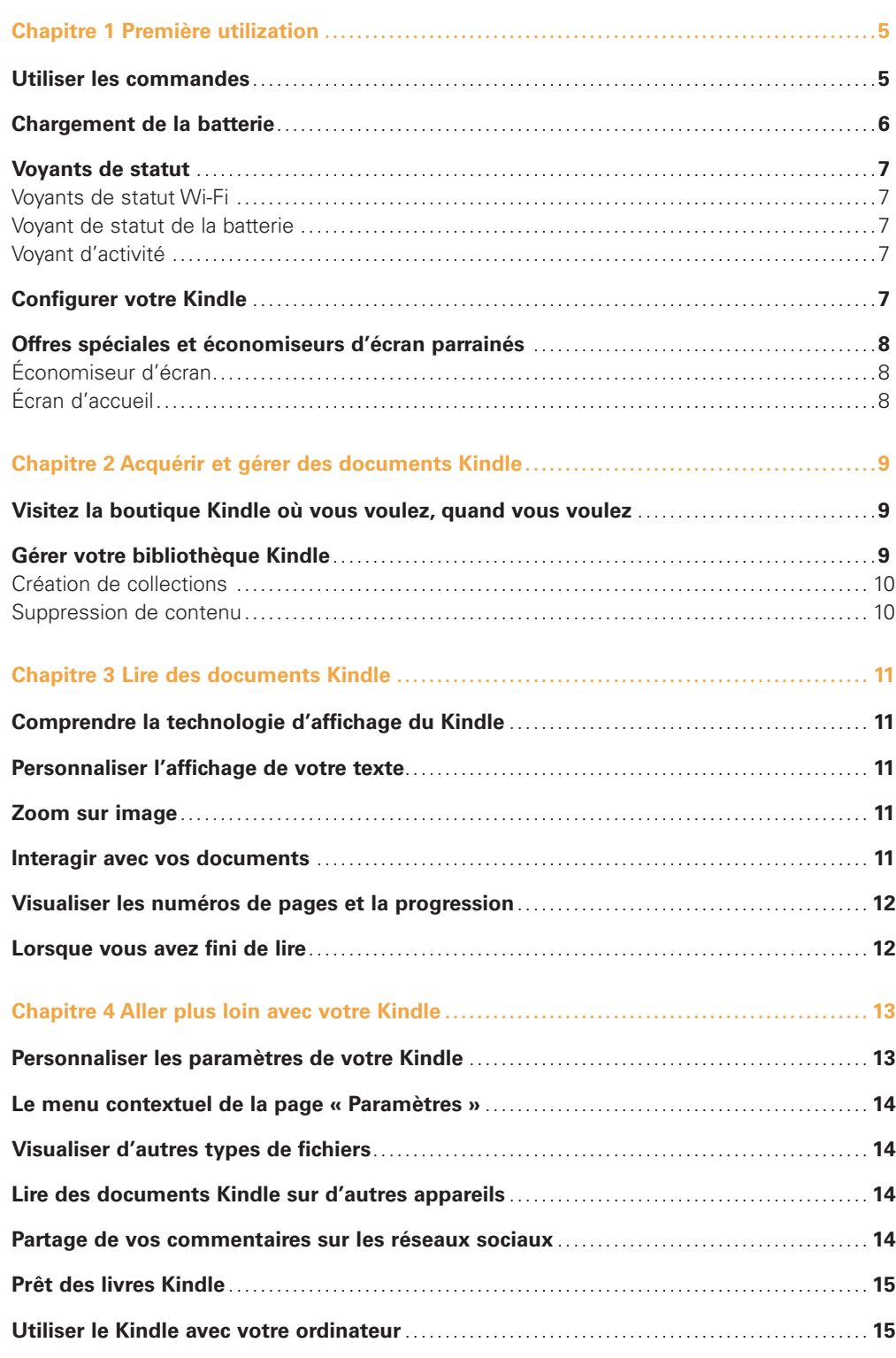

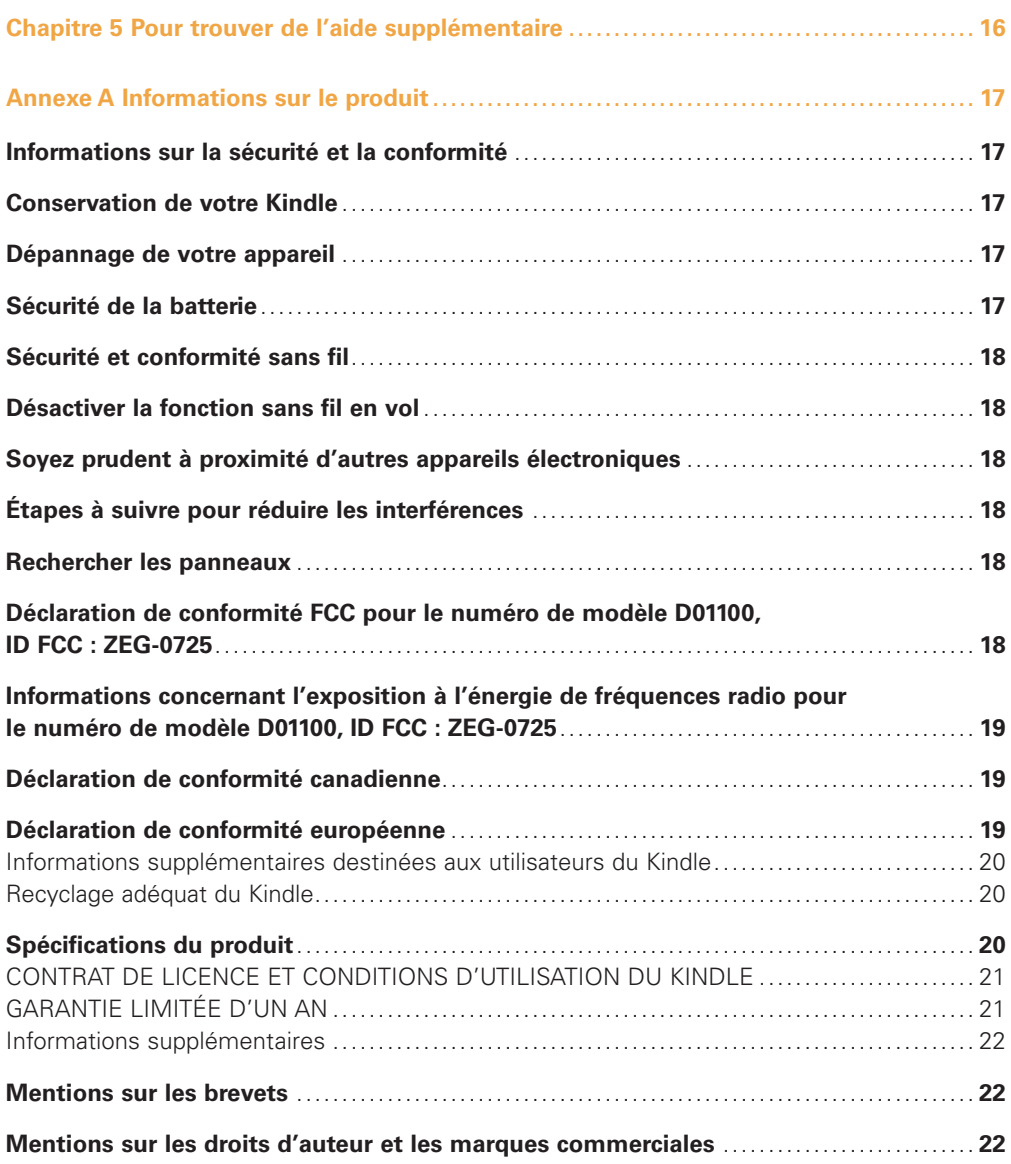

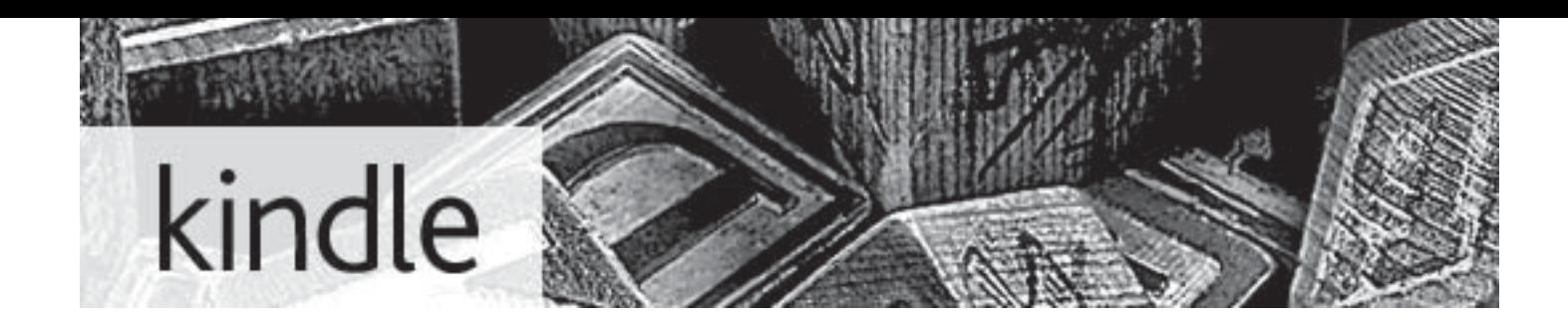

Ce petit guide informatif vous familiarisera avec de nombreuses fonctionnalités du Kindle, et peut généralement être lu en moins de 10 minutes.

Vous trouverez davantage d'informations sur nos pages d'aide Kindle à l'adresse [www.kindle.com/support](http://www.kindle.com/support), y compris une version PDF imprimable de ce guide.

Appuyez sur le bouton « page suivante »  $\triangleright$  sur les côtés de l'appareil pour continuer à lire. Pour quitter ce guide, appuyez sur le bouton « accueil » (命). Si vous voulez relire ce guide, cherchez le *Guide d'utilisation Kindle* sur votre écran d'accueil.

# <span id="page-4-0"></span>**Chapitre 1 Première utilization**

### **Utiliser les commandes**

Vous n'avez besoin d'apprendre que quelques commandes simples pour parcourir votre Kindle afin de télécharger et de lire des livres, des magazines et des journaux.

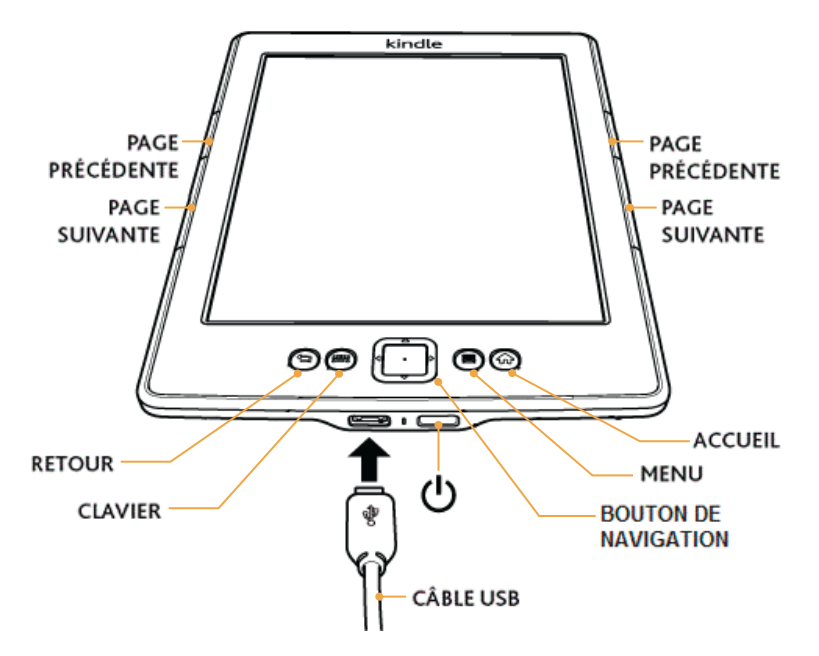

De chaque côté de l'écran se trouvent les boutons « page suivante »  $\triangleright$  et « page précédente »  $\bigtriangleup$ . Les deux boutons sont disponibles de chaque côté afin que vous puissiez lire en tenant votre Kindle de la main droite aussi bien que de la main gauche.

Votre Kindle est muni des boutons suivants et d'un port micro-USB :

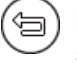

**Bouton « Retour » :** utilisez ce bouton pour revenir sur vos pas. Par exemple, vous pouvez suivre un lien Web à partir d'un livre, puis appuyer sur le bouton « Retour » pour revenir là où vous en étiez dans le livre.

```
00000
```
**Bouton « Clavier » :** ce bouton fait apparaître un clavier à l'écran pour saisir du texte. Pour changer d'onglet, utilisez les boutons « page suivante » et « page précédente » ou utilisez le bouton de navigation. Utilisez le bouton de navigation pour vous déplacer sur le clavier. Lorsque vous effectuez une recherche par titre ou par auteur, appuyez sur le bouton « Clavier », saisissez la chaîne de caractères que vous voulez trouver, et sélectionnez le bouton d'entrée sur le clavier à l'écran pour lancer la recherche. Vous pouvez aussi masquer le clavier manuellement en appuyant sur le bouton « Clavier ».

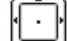

**Bouton de navigation :** le bouton de navigation est un outil polyvalent qui vous permet d'effectuer rapidement de nombreuses tâches courantes sur votre Kindle. Il comprend une touche centrale ainsi que quatre flèches. Pour faire défiler une page vers le haut ou vers le bas, utilisez les flèches vers le haut et vers le bas. Lors de la lecture d'un livre avec des chapitres, vous pouvez utiliser les flèches vers la gauche et vers la droite pour vous déplacer d'un chapitre à l'autre. Vous pouvez également utiliser les flèches vers la gauche et vers la droite afin de déplacer le curseur le long d'une ligne de texte. Pour sélectionner un élément d'un menu, appuyez sur la flèche vers le haut ou vers le bas jusqu'à ce que l'élément souhaité soit souligné, puis appuyez sur la touche centrale pour le sélectionner.

<span id="page-5-0"></span>**Bouton « Menu » :** ce bouton affiche un menu d'options. Vous pouvez afficher un menu à partir de n'importe quel écran sur votre Kindle. Les menus sont contextuels, ce qui signifie qu'ils changent afin d'offrir des options appropriées en fonction de ce que vous êtes en train de faire sur l'appareil. Par exemple, lorsque vous vous êtes en train de lire un livre, le menu vous permet de vous déplacer dans le livre, de faire une recherche sur son contenu, d'ajouter un signet, etc. Sur l'écran d'accueil, les options du menu vous permettent notamment de visualiser vos archives et d'organiser vos fichiers sur le Kindle en groupes (collections).

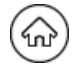

**Bouton « Accueil » :** ce bouton vous amène à l'écran d'accueil, où vous trouverez une liste des livres et de tous les autres médias stockés sur votre Kindle. Si vous voulez relire ce guide, cherchez le *Guide d'utilisation Kindle* sur votre écran d'accueil.

**Interrupteur :** pour allumer votre Kindle, appuyez sur l'interrupteur. Pour mettre votre Kindle en mode veille, appuyez et relâchez l'interrupteur. L'économiseur d'écran s'affiche alors à l'écran. Pour réactiver votre Kindle, appuyez sur l'interrupteur. Pour éteindre votre Kindle, appuyez sur l'interrupteur et maintenez-le enfoncé pendant sept secondes jusqu'à ce que l'écran s'éteigne. Si votre Kindle ne s'allume pas ou ne réagit pas pendant que vous l'utilisez, vous pouvez effectuer un redémarrage à froid en appuyant sur l'interrupteur et en le maintenant enfoncé pendant 20 secondes.

**Port micro-USB/d'alimentation :** vous pouvez utiliser le câble USB fourni pour connecter votre Kindle à un ordinateur afin de charger la batterie et de transférer des fichiers, y compris des documents personnels, sur votre Kindle.

# **Chargement de la batterie**

Rechargez votre Kindle en branchant le câble USB fourni sur une source de courant, comme un ordinateur de bureau ou un ordinateur portable. Un petit éclair se superpose à l'icône d'état de la batterie en haut de l'écran d'accueil. Le voyant sur le bord inférieur de l'appareil passe à l'orange pendant le chargement et au vert lorsque la batterie est complètement chargée.

Le chargement devrait prendre moins de trois heures. Vous pouvez utiliser votre Kindle pendant qu'il recharge via la connexion USB à votre ordinateur, en l'enlevant ou en l'éjectant de votre ordinateur de sorte que le Kindle quitte le mode USB. Pour ce faire :

- **Sur Windows Vista et Windows 7:** cliquez sur le bouton « Démarrer », sélectionnez
	- « Ordinateur » parmi les options, cliquez-droit sur l'icône du lecteur Kindle et sélectionnez « Éjecter » dans le menu contextuel.
- • **Sur Windows XP :** cliquez-droit sur l'icône « Retirez le périphérique en toute sécurité » en bas à droite de la barre des tâches et suivez les instructions à l'écran pour retirer le Kindle.
- • **Sur Mac OS :** faites un Ctrl-clic sur l'icône de l'appareil Kindle et sélectionnez « Éjecter ».

Votre Kindle quitte alors le mode USB et affiche l'écran d'accueil. Un éclair sur l'icône d'état de la batterie indique que votre Kindle est toujours en charge.

Si le témoin de charge ne s'allume pas, assurez-vous que le câble USB est bien inséré dans votre Kindle et dans le port USB ou l'adaptateur secteur (vendu séparément). Si votre Kindle n'est toujours pas en charge, essayez un autre port USB ou une autre prise électrique.

# <span id="page-6-0"></span>**Voyants de statut**

En haut de chaque écran se trouvent plusieurs voyants qui vous informent sur le statut de divers services du Kindle.

#### Voyants de statut Wi-Fi

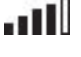

Votre Kindle reçoit un bon signal Wi-Fi et le service Whispernet est actif. Plus il y a de barres noircies, plus le signal Wi-Fi est fort.

 $-$ n II.

Votre Kindle est en train de rechercher les réseaux Wi-Fi.

#### Voyant de statut de la batterie

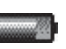

Le voyant de batterie du Kindle indique l'état de la batterie au fur et à mesure qu'elle se décharge.

Notez que si vous vous abonnez à plusieurs blogs qui sont mis à jour fréquemment, la consommation d'énergie peut augmenter et la durée de la batterie diminuer. Un faible signal Wi-Fi peut aussi augmenter la consommation d'énergie.

#### Voyant d'activité

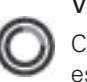

Ce voyant apparaît dans le coin supérieur gauche de votre écran lorsque l'appareil Kindle est en train de télécharger du contenu, de voir s'il y a des éléments nouveaux, de faire une recherche, d'ouvrir un gros fichier PDF ou d'ouvrir une page Web.

# **Configurer votre Kindle**

Si vous lisez ce guide, vous avez probablement complété le processus de configuration du Kindle, qui comprend la connexion à un réseau Wi-Fi et l'enregistrement de votre Kindle sur un compte Amazon. Si vous n'avez pas encore complété ces étapes, allez dès maintenant sur l'écran d'accueil, sélectionnez Configurer votre Kindle, et suivez les instructions à l'écran. Lorsque vous aurez terminé le processus d'installation, Configurer votre Kindle n'apparaîtra plus sur l'écran d'accueil.

**À propos des connexions Wi-Fi :** les livres, magazines et autres fichiers sont envoyés directement sur votre Kindle via sa connexion Wi-Fi intégrée. Vous pouvez vous connecter à des réseaux à domicile ou à des points d'accès Wi-Fi partout dans le monde. Pour visualiser les réseaux Wi-Fi disponibles à partir de l'écran d'accueil, appuyez sur le bouton « Menu » et sélectionnez « Paramètres ». Sur la page « Paramètres », sélectionnez « voir » juste à côté de « Réseaux Wi-fi ». Identifiez le réseau que vous souhaitez utiliser, puis sélectionnez « Connecter ».

Si vous voyez une icône de cadenas à côté de « Connecter », cela signifie que ce réseau requiert un mot de passe.

**À propos de l'enregistrement :** si vous avez acheté votre Kindle en ligne en utilisant votre compte Amazon, ou que vous avez déjà effectué le processus de configuration du Kindle, l'appareil est enregistré et prêt à l'emploi. Pour vérifier cela, appuyez sur le bouton « Accueil » et vérifiez que votre nom d'utilisateur Amazon s'affiche dans le coin supérieur gauche de l'écran d'accueil. Si le nom d'utilisateur affiché est « Mon Kindle » cela signifie que votre appareil n'est pas enregistré.

### <span id="page-7-0"></span>**Offres spéciales et économiseurs d'écran parrainés**

Dans le cas d'un Kindle avec des offres spéciales, vous recevrez des offres spéciales et des économiseurs d'écran parrainés qui ne s'affichent que sur l'écran d'accueil ou l'économiseur d'écran du Kindle (jamais à l'intérieur d'un livre). Notez que les offres spéciales et les économiseurs d'écran parrainés ne sont pas disponibles sur tous les marchés.

#### Économiseur d'écran

Lorsque votre appareil est en veille, il affichera sur l'écran de veille des offres spéciales et des économiseurs d'écrans parrainés. Pour réactiver votre Kindle, appuyez simplement sur l'interrupteur, ou, pour voir plus de détails sur l'offre spéciale, appuyez et maintenez le centre de la commande à cinq directions. Les offres spéciales et les économiseurs d'écran parrainés sont régulièrement mis à jour lorsque votre Kindle est connecté à un réseau Wi-Fi.

#### Écran d'accueil

Les offres spéciales s'affichent en bas de l'écran d'accueil. Cette fonctionnalité est uniquement disponible pour les Kindle avec offres spéciales. Pour voir plus de détails, déplacez-vous jusqu'à la bannière et appuyez sur le centre de la commande à cinq directions. Toutes les offres spéciales disponibles et les économiseurs d'écran parrainés sont enregistrés sur votre Kindle.

Pour voir toutes les offres spéciales disponibles :

- **1.** Appuyez sur le bouton « Accueil », puis appuyez sur le bouton « Menu ».
- **2.** Déplacez-vous jusqu'à « Afficher les offres spéciales » en appuyant sur la flèche vers le bas de la commande à cinq directions, puis appuyez sur la commande à cinq directions pour sélectionner.
- **3.** Déplacez-vous jusqu'à l'élément que vous souhaitez afficher en appuyant sur la flèche vers le bas de la commande à cinq directions, puis appuyez sur la commande à cinq directions pour afficher les détails.

Notez que si vous achetez une offre spéciale lorsque votre Kindle n'est pas en ligne, votre commande ne sera pas traitée immédiatement. L'achat sera « mis en file d'attente » et la transaction sera automatiquement validée la prochaine fois que vous connectez à un réseau.

# <span id="page-8-0"></span>**Chapitre 2 Acquérir et gérer des documents Kindle**

### **Visitez la boutique Kindle où vous voulez, quand vous voulez**

La boutique Kindle propose un vaste catalogue de médias à lire, notamment des livres, des journaux et des magazines. Pour accéder à la boutique, sélectionnez « Visiter la boutique Kindle » depuis n'importe quel menu (assurez-vous que la connexion sans fil est active). Utilisez le bouton de navigation pour parcourir la boutique. Vous pouvez faire une recherche par titre, par catégorie, consulter les derniers best-sellers ou voir nos recommandations personnalisées. La boutique Kindle vous permet de voir des informations sur les titres, de lire les commentaires d'autres clients et même de télécharger des extraits de livres. Lorsque vous effectuez un achat, la boutique Kindle utilise la méthode de paiement sécurisée 1-Click d'Amazon. Pour savoir comment configurer le mode de paiement 1-Click depuis votre page « Votre compte Kindle », consultez [www.kindle.com/support.](http://www.kindle.com/support)

Une fois votre commande passée, le service Amazon Whispernet livre votre achat directement sur votre Kindle par la connexion Wi-Fi. Les livres sont téléchargés sur votre Kindle immédiatement, généralement en moins de 60 secondes. Les journaux et magazines sont envoyés sur votre appareil dès qu'ils sont publiés et souvent même avant qu'ils ne soient disponibles en version imprimée. Si la connexion sans fil de votre Kindle était active avant qu'il ne passe en mode veille, il continuera à recevoir vos abonnements réguliers en mode veille. Si votre Kindle n'est pas connecté à un réseau Wi-Fi quand le nouveau numéro d'un périodique devient disponible, ce numéro sera téléchargé automatiquement la prochaine fois que vous vous connecterez .

#### **Gérer votre bibliothèque Kindle**

Le Kindle peut stocker des milliers d'ebooks, de documents personnels, de journaux et de magazines, éléments qui dans ce guide sont appelés de manière générique « le contenu ». Pour afficher une liste du contenu de votre Kindle, appuyez sur le bouton « Accueil ». En appuyant sur « Menu » à partir de l'écran d'accueil, vous affichez la quantité d'espace libre disponible pour le stockage de contenu.

Par défaut, votre contenu est organisé par ordre chronologique, le contenu le plus récent en premier, ce qui signifie que tous les nouveaux éléments et le contenu que vous lisez actuellement sont en tête de liste. Vous pouvez changer la façon dont l'écran d'accueil est organisé en appuyant sur la flèche vers le haut sur le bouton de navigation jusqu'à ce que les options de tri soient soulignées, puis en appuyant sur la flèche vers la droite de cette commande pour afficher les options de tri. Si votre écran d'accueil est organisé par ordre alphabétique, soit par titre soit par nom d'auteur, vous pouvez sélectionner une lettre puis appuyer sur la touche centrale du bouton de navigation pour passer directement au premier élément commençant par cette lettre.

La page « Votre compte Kindle » sur Amazon.fr propose un moyen pratique pour visualiser et gérer le contenu et les paramètres de votre Kindle depuis un navigateur Web. Pour en savoir plus, consultez [www.kindle.com/support.](http://www.kindle.com/support)

#### <span id="page-9-0"></span>Création de collections

Au bout de quelques temps, vous souhaiterez probablement regrouper certains éléments pour en faciliter l'accès. La fonction « Collections » vous permet de faire cela. Créez une nouvelle collection en appuyant sur le bouton « Menu » sur l'écran d'accueil. Sélectionnez « Créer une collection », puis utilisez le clavier virtuel pour nommer la collection. Vous pouvez ajouter autant d'éléments que vous le souhaitez à chaque collection, et vous pouvez ajouter un élément à plus d'une collection.

#### Suppression de contenu

Pour supprimer un article de votre Kindle, soulignez son nom sur l'écran d'accueil et appuyez sur la flèche vers la gauche sur le bouton de navigation. Quand un avertissement s'affiche, appuyez sur la touche centrale afin de confirmer la suppression.

Une copie de tous vos livres, des derniers numéros de journaux et de magazines, et de vos documents personnels est archivée sur les serveurs d'Amazon. Si vous souhaitez récupérer du contenu que vous avez supprimé, sélectionnez « Archives » à partir de l'écran d'accueil, puis choisissez l'élément ou les éléments que vous voulez restaurer sur votre Kindle. Utilisez cette même méthode pour télécharger du contenu déjà acheté sur un nouveau Kindle.

Amazon ne conserve pas les anciens numéros des journaux et magazines. Si vous souhaitez sauvegarder ces articles, vous devrez le faire manuellement. Pour plus d'informations, veuillez consulter la section « Utiliser le Kindle avec votre ordinateur » de ce guide.

# <span id="page-10-0"></span>**Chapitre 3 Lire des documents Kindle**

### **Comprendre la technologie d'affichage du Kindle**

Le Kindle utilise une technologie d'affichage à haute résolution appelée papier électronique. Elle fonctionne avec de l'encre, tout comme les livres et les journaux, mais elle affiche les particules d'encre électroniquement. Vous pouvez voir comme un « flash » en tournant les pages. Cela fait partie du processus de mise à jour de l'encre électronique que le Kindle utilise pour afficher le texte et les images.

#### **Personnaliser l'affichage de votre texte**

Kindle offre un moyen rapide de modifier l'apparence des livres et des périodiques. Pour accéder à ces réglages pendant la lecture, appuyez sur le bouton « Menu » et sélectionnez « Modifier la taille de la police ». Une boîte de dialogue apparaît et vous permet de changer la taille et la police des caractères, l'interlignage, le nombre de mots par ligne et l'orientation du contenu sur l'écran Kindle. Vous pouvez également modifier l'orientation lorsque vous n'êtes pas en train de lire un document, par exemple quand vous êtes sur l'écran d'accueil. Il suffit d'appuyer sur le bouton « Menu » et de sélectionner « Rotation de l'écran ».

#### **Zoom sur image**

Vous pouvez augmenter la taille d'une image dans un livre Kindle pour la voir plus facilement. Tout d'abord, utilisez le bouton de navigation pour positionner le curseur sur l'image. Vous allez voir s'afficher au-dessus de l'image une loupe avec un signe plus. Appuyez sur le bouton de navigation pour zoomer. Pour retourner à votre contenu, appuyez sur le bouton de navigation ou sur n'importe quelle touche, sauf sur le bouton « Accueil ». Vous pouvez également utiliser le zoom sur une page Web.

#### **Interagir avec vos documents**

Votre Kindle vous donne accès à des fonctionnalités qui ne sont pas disponibles sur les documents imprimés, par exemple la consultation immédiate des définitions de mots et la recherche de contenu spécifique. Tout comme sur un livre traditionnel, vous pouvez également surligner vos passages préférés, ajouter des notes et insérer des signets.

**Dictionnaire** : Votre Kindle comprend deux dictionnaires : *Le dictionnaire français de définitions* (par défaut) et *The Oxford Dictionary of English.* Il suffit de placer le curseur sur le mot dont vous voulez obtenir la définition. Pour voir une définition plus détaillée, appuyez sur la touche centrale du bouton de navigation, sélectionnez « D éfinition complète » parmi les options affichées et appuyez sur la touche centrale du bouton de navigation. Pour modifier le dictionnaire par défaut, utilisez le menu sur la page « Paramètres ». Les dictionnaires utilisés peuvent être différents selon la langue que vous sélectionnez.

**Recherche** : appuyez sur le bouton « Clavier » pour afficher le clavier et saisissez le texte que vous souhaitez rechercher, puis appuyez sur le bouton « Clavier » de nouveau pour masquer le clavier. Cliquez sur la flèche vers la droite sur le bouton de navigation pour sélectionner l'option « chercher », puis appuyez sur la touche centrale du bouton de navigation pour afficher les résultats de recherche. Vous pouvez également rechercher du contenu sur votre

<span id="page-11-0"></span>Kindle, dans la boutique Kindle, sur Google, sur Wikipédia ou dans le dictionnaire intégré en utilisant la flèche vers la droite du bouton de navigation pour aller plus loin que « chercher » afin de choisir le type de recherche que vous souhaitez faire.

**Surlignements** : placez le curseur à l'endroit que vous souhaitez commencer à surligner. Appuyez sur la touche centrale du bouton de navigation et sélectionnez l'option « surligner ». Faites défiler le curseur jusqu'à la fin du texte que vous souhaitez surligner, puis appuyez sur la touche centrale à nouveau et sélectionnez l'option « mettre fin au surlignement ». Le texte sélectionné est souligné. Il est également ajouté à un fichier sur l'écran d'accueil appelé « Mes extraits ». Si plusieurs autres utilisateurs du Kindle ont surligné un passage particulier du livre que vous êtes en train de lire, vous pouvez voir le passage souligné avec une note donnant le nombre de personnes qui ont surligné le passage. Vous pouvez afficher ces passages populaires en appuyant sur le bouton « Menu » et en sélectionnant « Passages les plus surlignés ». Vous pouvez également masquer l'affichage des passages les plus surlignés.

**Notes** : vous pouvez ajouter des notes à n'importe quel contenu du Kindle. Placez le curseur à l'endroit où vous souhaitez ajouter vos idées, puis appuyez sur la touche centrale du bouton de navigation et sélectionnez « créer une note ». Appuyez sur le bouton « Clavier » et commencez à taper votre note. Lorsque vous sélectionnez l'option « sauvegarder » et que vous appuyez sur le bouton de navigation pour la sélectionner, les notes sont ajoutées au fichier « Mes extraits » sur votre écran d'accueil. Les notes apparaissent dans le texte comme des nombres en exposant. Pour afficher une note, utilisez le bouton de navigation pour déplacer le curseur sur le numéro de la note.

**Signets** : la technologie Whispersync d'Amazon enregistre automatiquement votre position dans tous les types de contenu que vous lisez. Vous pouvez ajouter un signet permanent en appuyant sur le bouton « Menu » et en sélectionnant « Ajouter un signet ». Le coin supérieur droit de la page aura l'apparence d'un coin rabattu.

Vous pouvez consulter et supprimer les passages que vous avez surlignés, vos notes et vos signets à tout moment en appuyant sur le bouton « Menu » à partir de l'ouvrage que vous êtes en train de lire et en y sélectionnant « Afficher notes et surlignements ». Pour vous éviter toute perte, ils sont également archivés par Amazon sur kindle.amazon.com.

#### **Visualiser les numéros de pages et la progression**

Pour voir les numéros de pages lors de la lecture des livres qui en sont munis, appuyez sur le bouton « Menu ». La page actuelle et le nombre total de pages seront affichés au-dessus de la barre de progression en bas de l'écran. Notez que tous les livres Kindle n'incluent pas les numéros de page. Sur l'écran d'accueil, une série de points s'affiche sous le titre du livre afin d'indiquer la longueur du livre, et les points en gras montrent ce que vous avez déjà lu. Dans un livre avec des chapitres, les graduations de la barre de progression indiquent le début de chaque chapitre.

#### **Lorsque vous avez fini de lire**

Votre Kindle se met automatiquement en veille après 10 minutes d'inactivité. Vous pouvez conserver son autonomie encore davantage en désactivant la connexion sans fil lorsque vous ne l'utilisez pas. Lorsque votre Kindle est en veille, vous verrez une image sur l'écran ; cet économiseur d'écran statique ne consomme pas d'énergie. Pour réactiver votre Kindle, appuyez sur l'interrupteur.

Si vous avez besoin d'éteindre complètement le Kindle, par exemple lorsque vous voyagez en avion, appuyez sur l'interrupteur et maintenez-le enfoncé pendant quelques secondes jusqu'à ce que l'écran s'éteigne, puis relâchez l'interrupteur. Quand le Kindle est éteint, l'écran sera vide.

# <span id="page-12-0"></span>**Chapitre 4 Aller plus loin avec votre Kindle**

#### **Personnaliser les paramètres de votre Kindle**

Pour aller à la page « Paramètres », sélectionnez « Paramètres » dans le menu de l'écran d'accueil. Utilisez les boutons « Page suivante »  $\triangleright$  et « Page précédente »  $\triangleleft$  pour afficher toutes les options. Les paramètres disponibles sont les suivants :

**Enregistrement :** indique le nom du compte Amazon sur lequel votre Kindle est enregistré. Utilisez cette option pour enregistrer et désenregistrer l'appareil.

**Nom du périphérique :** permet de changer le nom affiché en haut de l'écran d'accueil.

**Réseaux Wi-Fi :** le nombre de réseaux Wi-Fi détectés et le nom du réseau Wi-Fi auquel vous êtes actuellement connecté, le cas échéant.

**Infos sur le périphérique :** l'adresse MAC Wi-Fi, le numéro de série du périphérique et sa capacité réseau.

**Langue du périphérique :** indique la langue utilisée pour les menus, les alertes et les boîtes de dialogue, et vous permet passer à une langue différente.

**Envoyer à l'adresse e-mail Kindle :** vous pouvez envoyer des documents à votre Kindle, en utilisant cette adresse e-mail. Le document sera également ajouté à vos archives. Pour en savoir plus, consultez [www.kindle.com/support.](http://www.kindle.com/support)

**Mot de passe du périphérique :** permet de restreindre l'accès à votre Kindle en définissant un mot de passe. Par la suite, il vous sera demandé de saisir le mot de passe à chaque fois que vous allumerez l'appareil ou que vous le réactiverez du mode veille. Si vous oubliez votre mot de passe, essayez de vous en rappeler en consultant l'allusion ajoutée lors de sa création. Si vous n'arrivez toujours pas à vous souvenir de votre mot de passe, vous devrez contacter le service client Kindle.

**Heure du périphérique :** permet de régler l'heure locale qui sera affichée sur votre Kindle. Appuyez sur le bouton « Menu » à partir de n'importe quel écran sur le Kindle pour afficher l'heure en haut de l'écran.

**Dictionnaires :** permet de choisir lequel des dictionnaires installés sera utilisé pour les recherches de texte.

**Réseaux sociaux :** permet de relier votre Kindle à vos comptes de réseaux sociaux (tels que Twitter et Facebook), de sorte que vous puissiez partagez vos notes et vos passages préférés avec vos amis.

**Passages les plus surlignés :** permet d'activer ou de désactiver l'affichage des passages surlignés par d'autres personnes.

**Notes publiques :** permet d'activer ou de désactiver l'affichage des notes faites et des passages surlignés par les personnes que vous suivez sur kindle.amazon.com .

**Sauvegarde des annotations :** permet d'activer ou de désactiver la sauvegarde automatique sur les serveurs d'Amazon de vos annotations, de la dernière page que vous avez lue, et de vos collections. Désactivez cette fonction si vous ne voulez pas que vos annotations soient sauvegardées ou partagées dans les « Passages les plus surlignés ».

Infos personnelles : permet de saisir vos coordonnées telles que votre adresse ou votre numéro de téléphone, au cas où vous perdiez votre Kindle.

#### <span id="page-13-0"></span>**Le menu contextuel de la page « Paramètres »**

Lorsque vous êtes sur la page « Paramètres », le menu offre quelques fonctions importantes qui ne sont pas disponibles sur les menus de l'écran d'accueil ou de lecture de livre.

**Mettre à jour votre Kindle :** permet d'installer les logiciels les plus récents pour votre Kindle. Si aucune mise à jour logicielle n'est actuellement disponible pour votre Kindle, cette option est grisée.

**Redémarrer :** permet de redémarrer votre Kindle. Vous ne perdrez pas les livres, extraits d'articles ou autres fichiers stockés sur l'appareil. Dans le cas où votre Kindle se fige, vous pouvez faire un redémarrage à froid en appuyant sur l'interrupteur pendant 20 secondes.

**Défauts :** permet de réinitialiser votre Kindle à ses paramètres d'origine et de le redémarrer. Avant de réinitialiser votre Kindle aux paramètres par défaut, vous devez sauvegarder tous les documents personnels ainsi que les anciens numéros de périodiques que vous souhaitez conserver. Quand votre Kindle redémarrera, il vous faudra télécharger tout cela (ainsi que vos dictionnaires Kindle) à partir de vos archives sur les serveurs d'Amazon. Si vous voulez continuer à protéger votre Kindle par un mot de passe, vous devez également le remettre en place .

**Marques et droits d'auteur :** fournit les marques commerciales et les mentions sur les droits d'auteurs et autres concernant les logiciels installés sur votre Kindle.

#### **Visualiser d'autres types de fichiers**

Le Kindle peut afficher plusieurs types de fichiers, y compris des documents PDF et TXT. Vous pouvez même surligner et annoter un fichier PDF comme un livre Kindle. Pour ajouter un fichier sur votre Kindle, faites simplement glisser le fichier depuis votre ordinateur vers le dossier « documents » de votre Kindle par connexion USB, ou par e-mail sur votre adresse e-mail Kindle dédiée. Vos documents convertis s'affichent sur l'écran d'accueil. Amazon peut convertir d'autres types de fichiers dans un format compatible avec le Kindle et les envoyer par e-mail sur votre Kindle.

#### **Lire des documents Kindle sur d'autres appareils**

Vous pouvez synchroniser vos livres Kindle avec d'autres appareils que vous possédez. La technologie Whispersync d'Amazon garde une trace du dernier passage lu dans chaque livre. Par exemple, vous pouvez lire quelques pages en utilisant l'application Kindle sur votre iPhone, iPad ou appareil Android puis reprendre là où vous vous êtes arrêté quand vous revenez sur votre Kindle. Pour en savoir plus sur les appareils pris en charge par cette technologie, consultez [www.kindle.com/support.](http://www.kindle.com/support)

#### **Partage de vos commentaires sur les réseaux sociaux**

Vous pouvez partager vos notes et passages Kindle préférés avec des amis en utilisant les réseaux sociaux tels que Twitter et Facebook. Pour lier votre Kindle à vos comptes de réseaux sociaux, à partir de l'écran d'accueil, appuyez sur le bouton « Menu » et sélectionnez « Paramètres ». Sur la page « Paramètres », choisissez « gérer » à côté de « Réseaux sociaux ». (Cette fonction n'est pas disponible dans tous les pays.)

# <span id="page-14-0"></span>**Prêt des livres Kindle**

Dans de nombreux cas, vous pouvez partager votre livre préféré avec un ami qui a un Kindle ou utilise une application Kindle sur un autre appareil pris en charge. Chaque livre Kindle éligible peut être prêté une seule fois pour un maximum de 14 jours. Vous ne pouvez pas lire le livre vous-même pendant la période du prêt. Il revient à l'éditeur ou au détenteur des droits de déterminer quels titres sont prêtables. Pour en savoir plus sur le prêt de livres, consultez [www.kindle.com/support.](http://www.kindle.com/support)

#### **Utiliser le Kindle avec votre ordinateur**

En connectant votre Kindle à votre ordinateur avec le câble USB fourni, vous pouvez transférer du contenu sur le Kindle sans connexion Wi-Fi. Votre Kindle est compatible avec n'importe quel ordinateur fonctionnant sous Mac OS X 10.2 ou les versions ultérieures, ou Windows 2000 ou les versions ultérieures.

Lorsque vous connectez le Kindle au port USB d'un ordinateur, il apparaît sur le bureau de l'ordinateur comme un disque ou périphérique de stockage externe. Vous verrez un répertoire ou un dossier appelé « documents ». Vous pouvez ajouter des fichiers compatibles avec Kindle dans ce répertoire, et vous pouvez copier, déplacer ou supprimer les fichiers qui y sont déjà. Pour en savoir plus sur les types de fichiers pris en charge, consultez [www.kindle.com/](http://www.kindle.com/support) [support](http://www.kindle.com/support).

Le Kindle n'est pas utilisable comme appareil de lecture pendant qu'il est en mode USB. Pour lire un livre pendant le chargement de la batterie, vous devez éjecter le Kindle du bureau de votre ordinateur. Un éclair se superpose à l'icône de la batterie sur le Kindle pour indiquer que sa batterie est toujours en charge.

# <span id="page-15-0"></span>**Chapitre 5 Pour trouver de l'aide supplémentaire**

Les pages d'aide Kindle, consultables sur [www.kindle.com/support,](http://www.kindle.com/support) offrent des informations utiles, y compris une foire aux questions et des vidéos explicatives.

# <span id="page-16-0"></span>**Annexe A Informations sur le produit**

# **Informations sur la sécurité et la conformité**

Utilisez ce produit de manière responsable. Lisez toutes les instructions et consignes de sécurité avant d'utiliser ce produit pour éviter toute blessure.

**ATTENTION ! LE MANQUEMENT À CES CONSIGNES DE SÉCURITÉ POURRAIT ÊTRE À L'ORIGINE D'UN INCENDIE, D'UNE ÉLECTROCUTION OU D'AUTRES BLESSURES OU DOMMAGES.**

# **Conservation de votre Kindle**

N'utilisez pas votre Kindle ou ses accessoires sous la pluie, ou à proximité d'un évier ou d'autres endroits humides. Prenez soin de ne pas renverser de la nourriture ou du liquide sur votre Kindle. Si votre appareil est mouillé, débranchez tous les câbles, désactivez la fonction sans fil (allez dans « Menu » et sélectionnez « Désactiver le réseau sans fil ») et laissez l'écran revenir à l'écran de veille. Attendez que l'appareil soit complètement sec avant d'appuyer sur l'interrupteur pour le réactiver. N'essayez pas de sécher votre Kindle avec une source de chaleur externe, comme un micro-ondes ou un sèche-cheveux. Nettoyez l'écran avec un chiffon doux ; prenez soin de ne pas l'essuyer avec un chiffon abrasif. Lorsque vous transportez le Kindle dans un sac ou une mallette, placez dessus un couvre-livre pour éviter les éraflures.

N'exposez pas votre Kindle à des températures extrêmement élevées ou basses. Par exemple, ne le laissez pas dans le coffre de votre voiture à des températures inférieures à zéro ou par grande chaleur.

# **Dépannage de votre appareil**

Si votre appareil doit être dépanné, confiez-le uniquement à un technicien agréé par Amazon en contactant notre service client. Vous trouverez les coordonnées du service client Kindle à l'adresse [www.kindle.com/support](http://www.kindle.com/support).

Un dépannage défectueux peut annuler la garantie.

# **Sécurité de la batterie**

La batterie rechargeable de votre Kindle ne doit être remplacée que par un prestataire de service agréé. Pour de plus amples informations sur les batteries, consultez [www.kindle.](http://www.kindle.com/support) [com/support.](http://www.kindle.com/support) Chargez uniquement la batterie à des températures comprises entre 0° et 35° Celsius (32° et 95° Fahrenheit). Votre Kindle n'est pas livré avec un adaptateur secteur. Votre Kindle ne doit être chargé qu'avec le câble USB fourni ou avec un câble USB dont l'utilisation est approuvée par Kindle, sur un chargeur USB ou un port USB compatible répondant aux exigences suivantes : Spéc. Chargement de batterie USB-IF, Rév. 1.2.

# <span id="page-17-0"></span>**Sécurité et conformité sans fil**

Désactivez la connexion sans fil dans les endroits où elle est interdite ou lorsqu'elle peut provoquer des interférences ou représenter un danger. Vous trouverez des exemples de ces situations ci-dessous. En règle générale, vous ne devez pas utiliser votre Kindle avec la connexion sans fil activée dans les endroits où vous n'êtes pas autorisé à utiliser le téléphone portable.

### **Désactiver la fonction sans fil en vol**

Afin d'empêcher de possibles interférences avec les systèmes de navigation des avions, les réglementations de l'Administration aérienne fédérale américaine et de nombreux autres organismes aériens exigent l'autorisation d'un membre de l'équipage pour utiliser la fonction sans fil de votre appareil. Si la fonction sans fil de votre Kindle est désactivée, vous pouvez l'utiliser pour lire dès qu'un membre de l'équipage a indiqué qu'il était possible d'utiliser des appareils électroniques.

# **Soyez prudent à proximité d'autres appareils électroniques**

Le Kindle génère, utilise et peut émettre de l'énergie de fréquences radio (RF), et s'il n'est pas utilisé conformément à ses instructions peut provoquer des interférences nuisibles aux communications radio et aux équipements électroniques. Les signaux RF externes peuvent affecter les systèmes d'exploitation électroniques, les consoles de jeu et les dispositifs médicaux personnels mal installés ou incorrectement blindés. Bien que la plupart des appareils électroniques modernes soient blindés contre les signaux RF externes, en cas de doute, vérifiez auprès du fabricant. Pour les dispositifs médicaux personnels (comme un stimulateur cardiaque ou une prothèse auditive), consultez votre médecin ou le fabricant pour savoir s'ils sont correctement blindés contre les signaux RF externes.

# **Étapes à suivre pour réduire les interférences**

Si votre Kindle provoque des interférences nuisibles à la réception radio ou télévisuelle (ce qui est facile à déterminer en éteignant, puis en rallumant le Kindle), vous pouvez essayer de corriger les interférences en appliquant une ou plusieurs des mesures suivantes : éloignez davantage le téléviseur ou la radio de votre Kindle ; branchez l'appareil et les récepteurs à des prises différentes ; ou demandez de l'aide au fabricant du téléviseur ou de la radio ou à un technicien radio ou télé expérimenté.

#### **Rechercher les panneaux**

Les signaux RF peuvent représenter un danger dans certains endroits, comme les hôpitaux et les chantiers. En cas de doute, regardez autour de vous et cherchez des panneaux indiquant que les radios bidirectionnelles ou les téléphones portables doivent être éteints.

# **Déclaration de conformité FCC pour le numéro de modèle D01100, ID FCC : ZEG-0725**

L'appareil est conforme à l'article 15 des règles de la FCC. Son bon fonctionnement est soumis aux deux conditions suivantes : (1) L'appareil ne peut pas provoquer d'interférences nuisibles ; et (2) l'appareil doit accepter les interférences reçues, y compris les interférences provoquant un fonctionnement non souhaité.

<span id="page-18-0"></span>L'appareil a été testé et déclaré conforme aux limites des appareils numériques de classe B, conformément à l'article 15 des règles de la FCC. Ces limites sont conçues pour offrir une protection raisonnable contre les interférences nuisibles dans une installation résidentielle. Cependant, il n'y a aucune garantie que de telles interférences ne se produisent pas dans une installation particulière. Les changements ou modifications non expressément approuvés par la partie responsable de la conformité peuvent entraîner la révocation du droit de l'utilisateur à utiliser l'appareil.

L'appareil répond aux Recommandations en matière de fréquence radio de la FCC et est certifié auprès de la FCC comme l'indique le numéro d'identification de la FCC au dos de l'appareil. Les changements ou modifications non expressément approuvés par la partie responsable de la conformité peuvent entraîner la révocation du droit de l'utilisateur à utiliser l'appareil.

# **Informations concernant l'exposition à l'énergie de fréquences radio pour le numéro de modèle D01100, ID FCC : ZEG-0725**

#### **Exposition à l'énergie de fréquences radio**

Votre Kindle est conçu et fabriqué pour ne pas dépasser les limites d'émissions pour l'exposition à l'énergie RF établies par la FCC américaine, les agences réglementaires de l'union européenne et d'autres pays. Les informations sur votre Kindle sont archivées auprès de la FCC et peuvent être consultées dans la section Display Grant sur [http://www.fcc.gov/](http://www.fcc.gov/oet/ea/) [oet/ea/](http://www.fcc.gov/oet/ea/) après avoir cherché le numéro d'identification FCC de votre Kindle, que vous trouverez au dos de l'appareil.

### **Déclaration de conformité canadienne**

Cet appareil numérique de classe B est conforme à la norme canadienne ICES-003.

# **Déclaration de conformité européenne**

Amazon Fulfillment Services, Inc. 410 Terry Avenue North, Seattle, WA 98109-5210 États-Unis **Déclaration de conformité européenne** Le 24 mai 2011

Nous, Amazon Fulfillment Services, Inc., déclarons sous notre propre responsabilité que le produit :

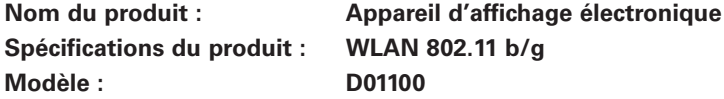

Est conforme aux exigences essentielles de l'article 3 de la Directive 1999/5/CE (Directive R&TTE) et aux normes suivantes :

**1. Santé (article 3.1(a) de la Directive R&TTE)**

Norme(s) appliquée(s) :

- • EN62311 : 2008/ FCC OET, Bulletin 65, Supplément C (édition 01-01)
- **2. Sécurité (article 3.1(a) de la Directive R&TTE)** Norme(s) appliquée(s) :
- • EN 60950-1:2006+A11:2009 ; CEI 60950-1:2005 (2e édition)
- <span id="page-19-0"></span>**3. Compatibilité électromagnétique (article 3.1(b) de la Directive R&TTE)** Norme(s) appliquée(s) :
- EN 301 489-1 V1.8.1/-17 V1.3.2
- **4. Utilisation du spectre de fréquences radio (article 3.2 de la directive R&TTE)** Norme(s) appliquée(s) :
- EN 300 328 V1.7.1

Les résultats de tous les essais ont été examinés et approuvés, recevant une opinion favorable de l'organisme notifié suivant :

#### **PHOENIX TESTLAB, Königswinkel 10 D-32825 Blomberg, Allemagne**

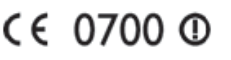

Marquage d'identification : **0700** (Organisme Notifié) **EC (!)**

La documentation technique relative à l'équipement ci-dessus sera conservée par : Amazon EU SARL, 5 Rue Plaetis, L-2338 Luxembourg, Grand-Duché de Luxembourg

Personne autorisée :

 $A \not\sqcup$ 

Nom : David Limp Titre : Vice-président

#### Informations supplémentaires destinées aux utilisateurs du Kindle

Vous pouvez obtenir des informations supplémentaires sur le Kindle en accédant au lien suivant :

<http://www.kindle.com/support>

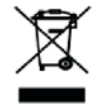

#### Recyclage adéquat du Kindle

Dans certaines régions, la mise au rebut de certains appareils électroniques est réglementée. Veillez à éliminer ou recycler votre Kindle conformément aux lois et réglementations locales. Pour en savoir plus sur le recyclage du Kindle, consultez [www.kindle.com/support](http://www.kindle.com/support).

# **Spécifications du produit**

**Numéro de modèle** — \_D01100

**Affichage** — Affichage en diagonale de 6 pouces, résolution de 600 x 800 pixels, échelle de gris à 16 niveaux.

**Taille** — 6,5 pouces sur 4,5 pouces sur 0,34 pouces (165,75 mm sur 114,5 mm sur 8,7 mm).

**Poids** — 6 onces (170 g)

**Stockage** — Stockage interne de 2 Go, avec 1 Go environ disponible pour l'utilisateur.

**Alimentation** — Adaptateur secteur (vendu séparément) et batterie rechargeable au lithium polymère.

**Connectivité** — USB 2.0 (connecteur micro-B). Modem sans fil 802.11b/g/n sur les Kindle avec fonction sans fil internationale.

#### <span id="page-20-0"></span>**Température de fonctionnement** — 0°C à 35°C (32°F à 95°F).

**Température de stockage** — -10°C à 45°C (14°F à 113°F).

**Wi-Fi** — 802.11b/g/n

#### CONTRAT DE LICENCE ET CONDITIONS D'UTILISATION DU KINDLE

Veuillez lire le contrat de licence et les conditions d'utilisation à l'adresse [http://www.kindle.com/support.](http://www.kindle.com/support)

#### GARANTIE LIMITÉE D'UN AN

Cette garantie pour l'appareil Kindle (l'« appareil ») est fournie par Amazon Fulfillment Services, Inc., 410 Terry Ave. North, Seattle, WA 98109-5210, États-Unis. Cependant, si cet appareil a été vendu par Amazon EU SARL ou par un revendeur autorisé d'Amazon EU SARL, alors cette garantie est fournie par Amazon EU SARL, une société à responsabilité limitée dûment constituée et existante en vertu de la loi du Grand-duché de Luxembourg, ayant son siège social au 5, rue Plaetis, L-2338 Luxembourg (RCS Luxembourg n° B 101818, capital social de 37 500 EUR, autorisation de négoce sur les marchés nº 104408). Le fournisseur de cette garantie est parfois appelé dans la présente « nous ».

Nous garantissons l'appareil contre les défauts de matériaux et de fabrication dans le cadre d'une utilisation ordinaire pour un an à partir de la date d'achat initiale. Pendant cette période de garantie, si un défaut apparaît dans l'appareil, et que vous suivez les instructions de retour de l'appareil, nous pourrons à notre gré, dans la mesure permise par la loi, (i) réparer l'appareil en utilisant des pièces neuves ou rénovées, (ii) remplacer l'appareil par un appareil neuf ou remis à neuf équivalent à l'appareil qui doit être remplacé, ou (iii) vous rembourser l'intégralité ou une partie du prix d'achat de l'appareil. Cette garantie limitée s'applique, dans la mesure permise par la loi, à toute réparation, toute pièce ou tout appareil de rechange, pour le reste de la période de garantie initiale ou pendant quatre-vingt-dix jours, selon la période qui est la plus longue. Toutes les pièces remplacées et les appareils pour lesquels un remboursement est effectué deviendront notre propriété. Cette garantie limitée s'applique uniquement aux composants matériels de l'appareil qui ne sont pas soumis à un accident, une mauvaise utilisation, une négligence, un incendie ou d'autres causes externes, ainsi qu'à des modifications, réparations ou utilisations à des fins commerciales.

**Instructions.** Pour obtenir des instructions spécifiques sur la facon d'activer le service de garantie de votre appareil, veuillez contacter le service client en utilisant les coordonnées fournies dans ce guide. En général, vous aurez besoin d'envoyer votre appareil dans son emballage d'origine, ou dans un emballage offrant une protection égale, à l'adresse indiquée par le service client. Avant d'envoyer votre appareil au service de garantie, il est de votre responsabilité de sauvegarder toutes les données, tous les logiciels ou autres contenus que vous pouvez avoir enregistrés ou conservés sur votre appareil. Il est possible que de telles données, tels logiciels ou autres contenus soient perdus ou reformatés pendant le service, et nous ne serons responsables d'aucun dommage ou perte.

**Limites.** DANS LA MESURE AUTORISÉE PAR LA LOI, LA GARANTIE ET LES RECOURS CI-DESSUS SONT EXCLUSIFS ET TIENNENT LIEU DE TOUTES AUTRES GARANTIES ET TOUS AUTRES RECOURS, ET NOUS DÉCLINONS TOUTE GARANTIE LÉGALE OU IMPLICITE, Y COMPRIS, MAIS SANS S'Y LIMITER, LES GARANTIES DE QUALITÉ MARCHANDE, D'ADÉQUATION À UN USAGE PARTICULIER ET DES VICES CACHÉS OU LATENTS. SI CERTAINES GARANTIES LÉGALES OU IMPLICITES NE PEUVENT PAS ÊTRE REJETÉES LÉGALEMENT, ALORS, DANS LA MESURE AUTORISÉE PAR LA LOI, TOUTE GARANTIE SERA LIMITÉE DANS LA DURÉE À LA DURÉE DE CETTE GARANTIE LIMITÉE, ET À LA RÉPARATION OU AU REMPLACEMENT DE L'APPAREIL.

CERTAINES JURIDICTIONS NE PERMETTENT PAS DE LIMITES SUR LA DURÉE DES GARANTIES LÉGALES OU IMPLICITES, AINSI LA LIMITE CI-DESSUS PEUT NE PAS S'APPLIQUER DANS VOTRE CAS. NOUS NE SOMMES PAS RESPONSABLES DES DOMMAGES DIRECTS, SPÉCIAUX, NI DES DOMMAGES INDIRECTS OU ACCESSOIRES <span id="page-21-0"></span>RÉSULTANT D'UNE VIOLATION QUELCONQUE DES TERMES DE LA GARANTIE OU DE TOUTE AUTRE THÉORIE JURIDIQUE. DANS CERTAINES JURIDICTIONS LES LIMITES PRÉCÉDENTES NE PEUVENT PAS S'APPLIQUER EN CAS DE MORT OU DE BLESSURES AUX PERSONNES, OU À UNE RESPONSABILITÉ LÉGALE POUR FAUTES LOURDES ET INTENTIONNELLES ET/OU OMISSIONS, AINSI L'EXCLUSION OU LA LIMITATION CI-DESSUS PEUT NE PAS S'APPLIQUER DANS VOTRE CAS. CERTAINES JURIDICTIONS NE PERMETTENT PAS L'EXCLUSION OU LA LIMITATION DES DOMMAGES DIRECTS, INDIRECTS OU ACCESSOIRES, AINSI L'EXCLUSION OU LA LIMITATION CI-DESSUS PEUT NE PAS S'APPLIQUER DANS VOTRE CAS. CETTE SECTION DES « LIMITES » NE S'APPLIQUE PAS AU ROYAUME-UNI ET DANS L'UNION EUROPÉENNE.

Cette garantie limitée vous donne des droits juridiques spécifiques. Dans la mesure où ces droits ne peuvent pas être déclinés en vertu du droit applicable, cette garantie limitée n'affecte pas ces droits.

#### Informations supplémentaires

Vous trouverez le contrat de licence et les conditions d'utilisation du Kindle, la garantie limitée d'un an, le guide d'utilisation, et d'autres renseignements concernant la garantie limitée et le Kindle (y compris dans d'autres langues) à l'adresse [http://www.kindle.com/support.](http://www.kindle.com/support)

#### **Mentions sur les brevets**

L'appareil Kindle et/ou les méthodes utilisées en association avec l'appareil Kindle peuvent être couverts par un ou plusieurs brevets ou demandes de brevet en cours.

#### **Mentions sur les droits d'auteur et les marques commerciales**

Le logiciel de l'appareil Kindle d'Amazon, le Guide de démarrage rapide du Kindle d'Amazon et Guide d'utilisation Kindle d'Amazon © 2004 - 2011 Amazon.com, Inc. ou ses affiliés. Tous droits réservés.

1-CLICK, AMAZON, le LOGO AMAZON.COM, le LOGO AMAZONKINDLE, AMAZON KINDLE, AUDIBLE, KINDLE, MOBIPOCKET, WHISPERNET et WHISPERSYNC sont des marques d'Amazon.com, Inc. ou ses affiliés.

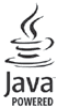

Java et tous les logos et marques Java sont des marques déposées ou non de Sun Microsystems, Inc. aux États-Unis et dans d'autres pays.

Prise en charge PDF par la technologie d'Adobe® Reader®.

Inclut iType™ de Monotype Imaging Inc. « Monotype » est une marque de Monotype Imaging Inc. déposée au Bureau américain des brevets et marques et peut être déposée dans certaines juridictions. Monotype® The Monotype Corporation.

Tous les autres noms de produits, marques, dénominations commerciales, marques de commerce et marques de service sont la propriété de leurs détenteurs respectifs.